## Beyond the Macro – Call Procedures in the Datastep with PROC FCMP

Dr. Christoph Frank HMS Analytical Software GmbH Grüne Meile 29 69115 Heidelberg Christoph.frank@analytical-software.de

#### Zusammenfassung

Mit Hilfe von PROC FCMP kann man benutzerdefinierte Funktionen erstellen, die beispielsweise im SAS Datastep aufgerufen werden können und einen Rückgabewert liefern. Es ist möglich, dass dieser Rückgabewert durch ein von der Funktion aufgerufenes Makro erzeugt wird. Innerhalb einer Datastep-Iteration kann also ein Makro bzw. eine darin verschachtelte Prozedur ausgeführt werden, wobei der entsprechende Prozedur-Rückgabewert noch innerhalb der Datastep-Iteration weiterverarbeitet werden kann.

Im Rahmen dieses Beitrages soll demonstriert werden, wie man dieses Konstrukt nutzen kann, um die Gleichheit von SAS-Datensätzen unterschiedlicher Quellen automatisiert zu überprüfen und eine übersichtliche Darstellung bzw. Zusammenfassung der Ergebnisse zu erzeugen.

Schlüsselwörter: SAS Base, SAS MAKRO, PROC FCMP, PROC COMPARE, Return Codes

# 1 Einführung in PROC FCMP

Die SAS Base Prozedur PROC FCMP (Function Compiler) ermöglicht es, benutzerdefinierte Funktionen zu erstellen, die im Datastep oder im PROC SQL Statement aufgerufen werden können. Auf diese Art können beispielsweise spezielle Berechnungen, für die es keine SAS-Standardprozedur gibt, einmalig definiert und dann beliebig oft eingesetzt werden.

```
C. Frank
```

```
PROC FCMP OUTLIB=libref.table.package;
    FUNCTION function-name (arguments) <$> <length>;
    . . . programming statements . . .
    RETURN (expression);
    ENDSUB;
RUN:
OPTIONS CMPLIB=libref.table;
```
### Abbildung 1: Allgemeine Syntax von PROC FCMP

Die allgemeine Syntax ist in Abbildung 1 dargestellt. Die Informationen zur Definition einer benutzerdefinierten Funktion, insbesondere die Berechnungsvorschrift, wird in einem SAS Dataset gespeichert, welcher über die Prozedur-Option OUTLIB festgelegt wird. Über die globale Option *CMPLIB* wird der SAS-Dataset angeben, in dem beim Aufruf von benutzerdefinierten Funktionen nach deren Definition gesucht werden soll.

Innerhalb von PROC FCMP beginnt mit dem Statement FUNCTION die Definition einer neuen Funktion, welche mit ENDSUB abgeschlossen wird. In einem Aufruf von PROC FCMP können mehrere Funktionen definiert werden.

Eine Funktion kann mit numerischen und alphanumerischen Argumenten als Eingabeparameter definiert werden, und kann ihrerseits entweder einen numerischen oder alphanumerischen Rückgabewert liefern. Die Berechnungsvorschrift einer Funktion (programming statements in Abbildung 1) wird mittels Datastep-Syntax ausgedrückt.

Für eine ausführlichere Beschreibung von PROC FCMP sei an dieser Stelle auf die SAS-Online-Dokumentation<sup>1</sup> hingewiesen. Daraus sind auch die Beispiele der folgenden Abschnitte 1.1 und 1.2 entnommen.

## 1.1 Erstes einfaches Beispiel

Die Abbildung 2 zeigt die Definition und den Aufruf einer benutzerdefinierten Funktion sowie das entsprechende Ergebnis in einem einfachen Beispiel. Die dabei definierte Funktion test hat einen alphanumerischen Rückgabewert der Länge 12 und hängt von einem einzelnen alphanumerischen Eingabewert  $x$  ab. Hat dieser den Wert yes, so lautet der Rückgabewert si si si, für alle anderen Eingabewerte wird no zurückgegeben. Die Funktionsdefinition ist im Dataset funcs in der Bibliothek work gespeichert.

Das Ergebnis des Aufrufs test('yes') ist im LOG-Ausschnitt rechts in Abbildung 2 hervorgehoben.

 $\overline{a}$ 

<sup>1</sup> Base SAS 9.4 Procedures Guide, Seventh Edition,

https://documentation.sas.com/?docsetId=proc&docsetTarget=p10b4qouzgi6sqn154ipglazix2q.htm&d ocsetVersion=9.4&locale=en

```
LOG:
proc fcmp
outlib=work.funcs.testfunction;
                                                                                 proc fomp outlib=work.funcs.testfunction;
                                                                                     function test(x $) $ 12;<br>if x='yes' then<br>return('si si si');
                                                                        34function test (x 5) 5 12;25rac{36}{36}if x='yes' then
                                                                        37
                                                                                        else
                                                                        \overline{38}return('no');return('si si si');
                                                                                     endsub;
                                                                        40run:else
                                                                        NOTE: Function test saved to work.funcs.testfunction.
         return('no');
                                                                              Verwendet wurde: PROZEDUR FCMP - (Gesamtverarbeitungszeit):
                                                                        NOTE:
                                                                             real time 0.13 seconds<br>cpu time 0.04 seconds
     endsub:
run:
                                                                                  options cmplib=work.funcs;
                                                                        4243options cmplib=work.funcs;
                                                                                 data _null_;<br>spanish=test('yes');
                                                                        \frac{44}{45}46put spanish=;
                                                                        47run:data null;
                                                                     spanish=si si si<br>wemp: verwendet wurde: DATA statement - (Gesamtverarbeitungszeit):
     spanish=test('yes');
                                                                                         0.10 seconds<br>0.01 seconds
                                                                             real time
     put spanish=;
                                                                             cpu time
run;
```
Abbildung 2: Definition und Aufruf einer benutzerdefinierten Funktion

### 1.2 Benutzerdefinierte Funktion und Makros

Das folgende Beispiel in Abbildung 3 zeigt, wie eine benutzerdefinierte Funktion ein SAS Makro aufrufen und ausführen kann. Hierbei wird die numerische Funktion substract macro mit den numerischen Parametern a und b definiert. Innerhalb der Berechnungsvorschrift sind weitere numerische Funktionsvariablen  $rc$  und  $p$  implizit definiert. PROC FCMP bietet über das Statement run\_macro die Möglichkeit, ein parametrisiertes SAS Makro aufzurufen. Im Beispiel in Abbildung 3 ruft die Funktion substract macro das Makro testmacro auf. Beim Anwenden der Funktion wird das Makro dann direkt in einer eigenen SAS-Sitzung im Hintergrund ausgeführt. Dabei werden die Funktionsvariablen a, b und p zu Makrovariablen innerhalb der Makro-Ausführung. Ändern sich deren Werte während der Makroausführung, so werden auch die entsprechenden Funktionsvariablen für die weiteren Berechnungsschritte der Funktion überschrieben.

Der Befehl run macro gibt den Wert 0 zurück, wenn das Makro aufgerufen wurde.

### C. Frank

```
/* Create a macro called %TESTMACRO. */
%macro testmacro;
   \text{let } p = \frac{1}{5}sysevalf(&a - &b);
%mend testmacro;
/* Use %TESTMACRO within a function in PROC FCMP to subtract two numbers. */
proc famp outlib=sasuser.ds.functions;
   function subtract macro(a, b);
      rc=run macro('testmacro', a, b, p);
      if rc eq 0 then return(p);
      else return(.);
   endsub;
run:
/* Make a call from the DATA step. */option cmplib=(sasuser.ds);
data null;
  a = 5.3b=0.7;p = .;p=subtract macro(a, b);
   put p =;
run;
```
Abbildung 3: Aufruf eines Makros aus einer Funktion heraus

Abbildung 4 zeigt das Ergebnis bzw. den Auszug des Logs vom Programm aus Abbildung 3. Der hier skizzierte einfache Fall mit einem Makro, in welchen lediglich der Wert einer Makrovariable durch eine arithmetische Operation überschrieben wurde, soll im nächsten Abschnitt um eine weitere Komplexitätsstufe erweitert werden und damit das nötige Werkzeug bereitstellen, das anschließend anhand eines Fallbeispiels demonstriert werden soll.

 $LOG:$ 

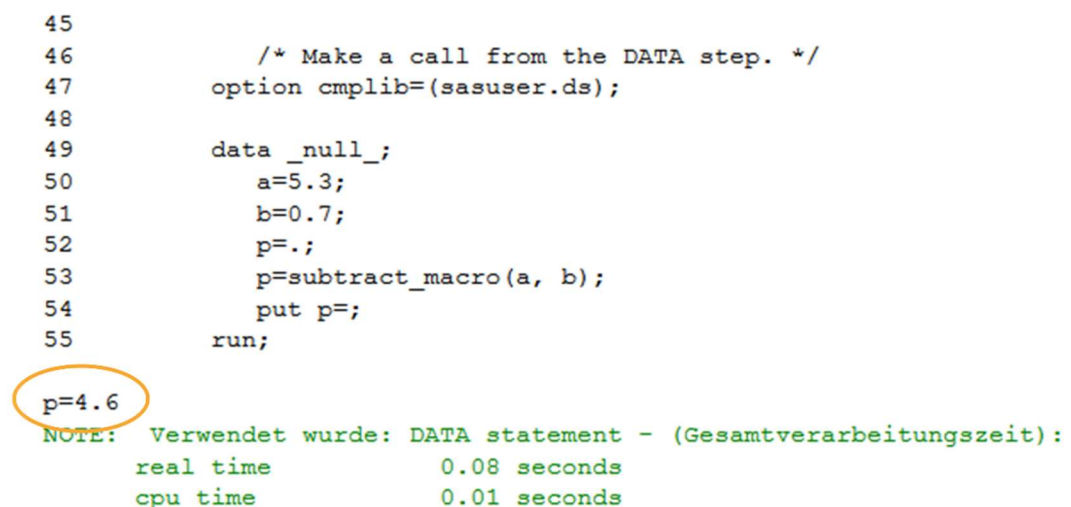

Abbildung 4: Ergebnis nach Ausführung des Programmes aus Abbildung 3

### 1.3 Ausführung einer Prozedur aus einer Funktion heraus

Die im vorherigen Abschnitt skizzierte Möglichkeit, aus einer benutzerdefinierten Funktion heraus ein Makro auszuführen, kann unter anderem dafür eingesetzt werden, um während einer Datastep-Iteration eine SAS Prozedur auszuführen und deren Ergebnisse noch innerhalb derselben Datastep-Iteration weiterzuverarbeiten. Dieses Konzept ist in Abbildung 5 illustriert.

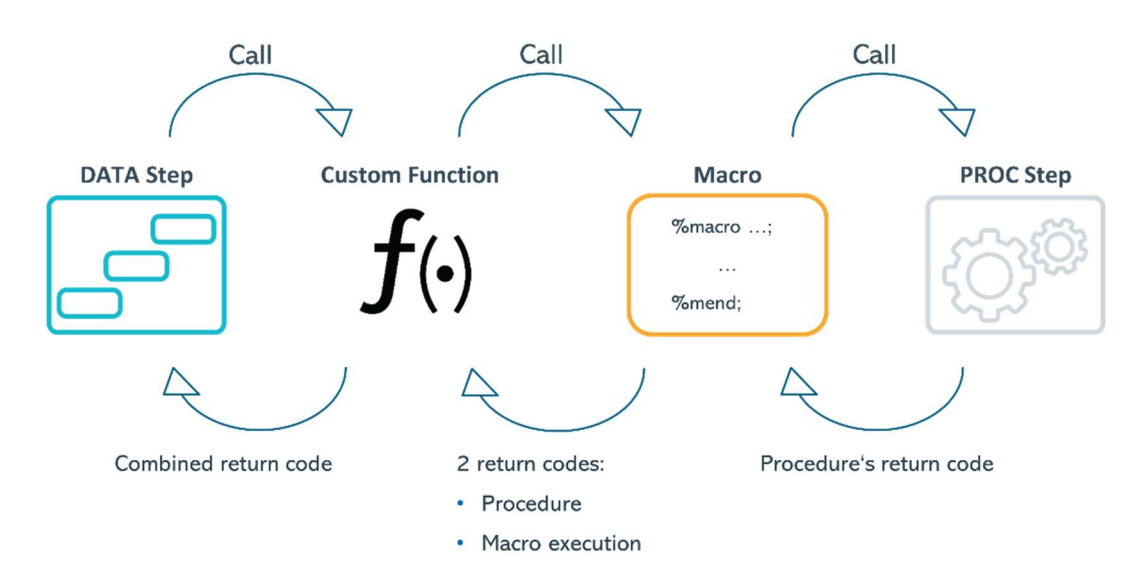

### Abbildung 5: Verschachtelter Aufruf von Prozeduren im Datastep mit Hilfe von PROC FCMP

Die Ergebnisse der innerhalb des Makros ausgeführten Prozedur oder deren Returncode (Wert der Makrovariable &SYSINFO nach der Ausführung einer Prozedur, siehe Abschnitt 2.2) können Makrovariablen zugewiesen werden, die wiederum Funktionsvariablen der benutzerdefinierten Funktion sein können und somit als Rückgabewerte der Funktion noch innerhalb der Data-Iteration zur Verfügung gestellt werden können. Darin liegt der Vorteil bzw. der Mehrwert dieses Konzeptes verglichen mit dem Einsatz von CALL EXECUTE<sup>2</sup> , bei dem die Makro-Ausführung im Datastep am Ende einer Iteration stattfindet.

# 2 Anwendungsbeispiel

 $\overline{a}$ 

Das im vorherigen Abschnitt 1.3 vorgestellte Konzept zum Einsatz von PROC FCMP soll nun in einem Anwendungsbeispiel demonstriert werden. Dabei soll für zwei Verzeichnisse überprüft werden, ob die darin gespeicherten SAS-Datasets mit gleichem Namen auch tatsächlich identisch sind. Zum einen soll für alle SAS-Datasets, die in beiden Verzeichnissen enthalten sind, eine übersichtliche Zusammenfassung der etwa-

<sup>2</sup> SAS 9.4 Macro Language: Reference, Fifth Edition,

https://documentation.sas.com/?docsetId=mcrolref&docsetTarget=n1q1527d51eivsn1ob5hnz0yd1hx.h tm&docsetVersion=9.4&locale=en

C. Frank

igen Unterschiede erstellt werden. Darüber hinaus sollen für jeden paarweisen Vergleich ausführliche Berichte für eine detaillierte Auswertung erzeugt werden.

### 2.1 Generierung von Beispieldaten

Basierend auf der SASHELP Bibliothek, die üblicherweise bei jeder SAS-Installation zur Verfügung steht, wurden zwei SAS-Bibliotheken BASE\_LIB und COMP\_LIB angelegt. Diese enthalten zwar gleichnamige Datasets, die Datasets in COMP\_LIB wurden aber teilweise modifiziert, um bestimmte Unterschiede zu simulieren.

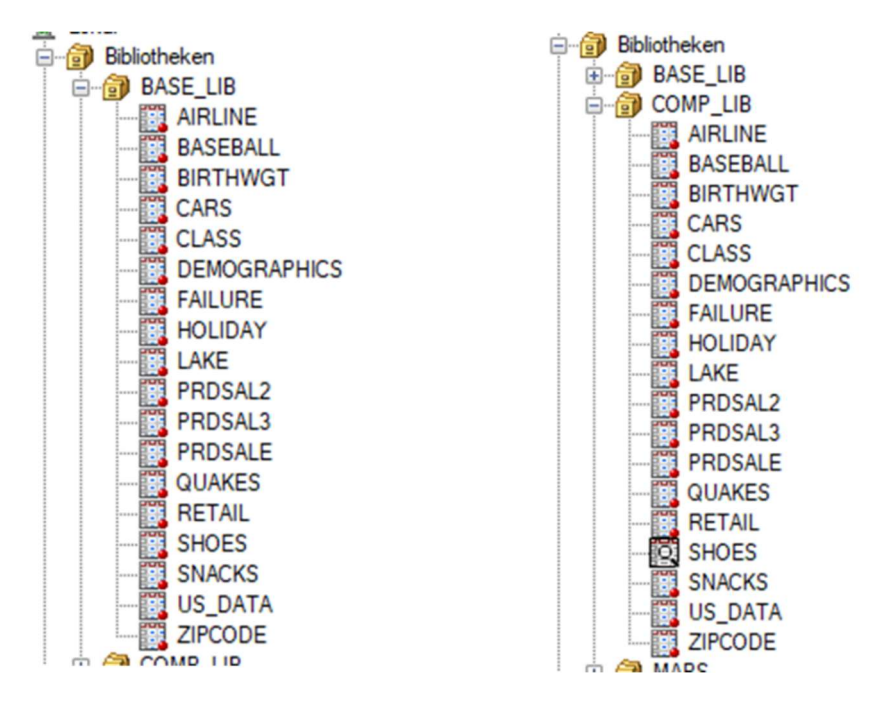

Abbildung 6: Zwei SAS-Bibliotheken mit gleichnamigen Datasets, die auf Unterschiede untersucht werden sollen.

Die Datasets BASE\_LIB sind identische Kopien der SASHELP-Datensätze und die Änderungen an den COMP\_LIB-Datensätzen wurden durch das folgende SAS-Programm erzeugt:

```
/******* Assign SAS Libs for sample dataset directories **********/ 
libname base lib 'U:\KSFE 2020\ds samples1';
libname comp lib 'U:\KSFE 2020\ds samples2';
proc datasets library=base lib kill;
run; 
quit; 
proc datasets library=comp_lib kill; 
run; 
quit; 
* create base directory samples ; 
proc copy in=SASHELP out=base lib memtype=data;
```

```
 select airline baseball birthwgt cars class demographics failure 
            holiday lake prdsale prdsal2 prdsal3 quakes retail shoes 
            snacks us data zipcode;
run; 
* create Compare directory samples to by modified ; 
proc copy in=SASHELP out=comp lib memtype=data;
    select airline baseball birthwgt cars class demographics failure
            holiday lake prdsale prdsal2 prdsal3 quakes retail snacks 
            us data zipcode;
run; 
/************* Alter datasets: create deviations ****************/ 
* modify attributes ; 
proc datasets library=comp lib nolist;
      modify baseball (label='New data set label'); 
      modify prdsal2; 
           informat MONYR 8.; 
      modify cars; 
           format Invoice msrp 15.; 
      modify prdsale; 
           label actual='New variable label'; 
quit; 
* change variable type; 
data comp_lib.airline; 
      set comp_lib.airline; 
     air char = strip(put(air, 6.));
      drop air; 
     rename air char=air;
run; 
* create different type of data set; 
proc sql noprint; 
      create view comp_lib.shoes 
      as select * 
      from sashelp.shoes 
\mathcal{L}quit; 
* change variable length; 
data comp_lib.prdsal3; 
     set comp lib.prdsal3;
      length year 6.; 
run; 
* exclude observations ; 
data comp_lib.birthwgt; 
     set comp lib.birthwgt;
     if n \le 100;
run;
```

```
C. Frank
```

```
* add observation ; 
data comp_lib.holiday; 
     set comp lib.holiday end=last;
      output; 
      if last then do; 
        output; 
      end; 
run; 
* exclude variable; 
data comp lib.class;
     set comp lib.class;
      drop Age; 
run; 
* add variable; 
* index will get losed; 
data comp lib.zipcode;
     set comp lib.zipcode;
     new var = N;
run; 
* alter variable values ; 
data comp lib.failure;
     set comp lib.failure;
     if 10 \leq N \leq 20 then count = count + 1;
run;
```
Die Datasets DEMOGRAPHICS, LAKE, QUAKES, RETAIL, SNACKS und US\_DATA sind in beiden Bibliotheken identisch, wohingegen sich die Datasets AIR-LINE, BASEBALL, SHOES, FAILURE, BIRTHWGT, CLASS, HOLIDAY, ZIPCODE, PRDSAL3, CARS, PRDSAL2 und PRDSALE auf verschiedene Weise unterscheiden.

## 2.1 Dataset-Vergleiche mit Hilfe von PROC COMPARE

Die Prozedur PROC COMPARE vergleicht zwei SAS-Datasets auf Gleichheit bzgl. ihrer Dateninhalte und ihrer Attribute. Die Ergebnisse des Vergleichs können entsprechend des benutzerdefinierten Detaillierungsgrades in einem SAS-Report ausgegeben werden. Für eine ausführliche Beschreibung der Prozedur wird auch hier auf die SAS-Online-Dokumentation verwiesen<sup>3</sup>. Dort ist unter anderem beschrieben, wie sich die numerischen Rückgabewerte von PROC FCMP gemäß folgender Tabelle 1 zusammensetzen.

 $\overline{a}$ 

<sup>3</sup> Base SAS 9.4 Procedures Guide, Seventh Edition,

https://documentation.sas.com/?docsetId=proc&docsetTarget=n0c1y14wyd3u7yn1dmfcpaejllsn.htm& docsetVersion=9.4&locale=en

| Code           | <b>Description</b>                              |
|----------------|-------------------------------------------------|
|                | Data set labels differ                          |
| $\overline{2}$ | Data set types differ                           |
| $\overline{4}$ | Variable has different informat                 |
| 8              | Variable has different format                   |
| 16             | Variable has different length                   |
| 32             | Variable has different label                    |
| 64             | Base data set has observation not in comparison |
| 128            | Comparison data set has observation not in base |
| 256            | Base data set has BY group not in comparison    |
| 512            | Comparison data set has BY group not in base    |
| 1024           | Base data set has variable not in comparison    |
| 2048           | Comparison data set has variable not in base    |
| 4096           | A value comparison was unequal                  |
| 8192           | Conflicting variable types                      |
| 16384          | BY variables do not match                       |
| 32768          | Fatal error: comparison not done                |

Tabelle 1: Returncodes von PROC COMPARE

Durch die Abstufung der Codes in Zweierpotenzen können diese zu eindeutigen Werten addiert werden, falls verschiedene Arten von Abweichungen bei der Auswertung der Datasets festgestellt werden. Unterscheiden sich die Datasets beispielweise darin, dass für eine Variable unterschiedliche Ausgabeformate vorliegen und dass eine andere Variable in dem einen Dataset als Text und im anderen Dataset als numerischer Variable gefunden wird, so lautet der Rückgabewert von PROC COMPARE: 8+8192=8200. Nach Ausführung von PROC FCMP wird dieser Returncode der automatischen Makrovariable SYSINFO zugewiesen.

### 2.2 SAS-Programm zum automatisierten Vergleich

Das folgende Programm bildet das eingangs beschriebene Anwendungsbeispiel ab. Die Nachvollziehbarkeit der verschachtelten Aufrufe von Funktion, Makro und Prozedur wird durch einen Blick auf Abbildung 5 erleichtert.

Zu Beginn des Programms werden die gleichnamigen Datasets zweier Verzeichnisse bestimmt:

```
********************************************************************
** Assign SAS Libs for both directories and select common datasets * 
*******************************************************************; 
libname base lib 'U:\KSFE 2020\ds samples1' access=readonly;
libname comp lib 'U:\KSFE 2020\ds samples2' access=readonly;
```
#### C. Frank

```
proc sql noprint; 
     create table base lib content as
      select memname from dictionary.tables 
     where lowcase(libname)="base lib"
      order by memname 
\mathcal{L} create table comp_lib_content as 
      select memname from dictionary.tables 
     where lowcase(libname)="comp_lib"
      order by memname 
\mathcal{L}^{\mathcal{L}} create table common_datasets as 
      select a.* 
     from base_lib_content as a
      inner join comp_lib_content as b 
      on a.memname=b.memname 
\mathcal{L}quit;
```
Die übereinstimmenden Datasets aus *common datasets* sollen mit Hilfe des Makros compare() verglichen werden. Vom Makro wird jeweils ein PROC COMPARE ausgeführt und die Ergebnisse werden in eigene Textdateien umgeleitet:

```
******************************************************************** 
** Define function which calls a macro that executes PROC COMPARE ** 
*******************************************************************; 
%macro compare(); 
     %let compare ds = %SYSFUNC(DEQUOTE(&in ds));
     %let rc compare = %SYSFUNC(DEQUOTE(&rc compare));
     ***** redirect results *****;
    proc printto print="U:\KSFE
2020\Results\compare_&compare_ds._%sysfunc(date(),date9.)_%sysfunc(t
ime(),B8601TM6.).txt"; 
      run; 
    proc compare base=base lib. & compare ds.
                  compare=comp_lib.&compare_ds. maxprint=100;
          title "Comparison of &compare ds.";
      run; 
     ***** store the proc compare return code *****;
     %let rc compare = &sysinfo.;
     ***** set default log and result output ******;
     proc printto; 
      run; 
%mend compare;
```
Das Makro *compare()* selbst wird wiederum von der alphanumerischen Funktion compare func aufgerufen. Dabei wird das Makro mit in ds und rc compare parametrisiert. Die Funktionsvariable in ds ist der Eingabewert der Funktion compare func und entspricht dem Namen des Datasets, welcher untersucht werden soll. Dagegen wird die Funktionsvariable rc compare während der Makro-Ausführung mit dem Returncode des PROC COMPARE überschrieben. Letztlich setzt sich der Rückgabewert von compare func als String aus dem Returncode von PROC COMPARE und dem Returncode rc\_macro des Makroaufrufs zusammen:

```
proc fcmp outlib=work.function.compare datasets;
     FUNCTION compare func(in ds $) $;
          ***** variable to store proc compare return code *****;
          rc compare = .;
          ***** call macro by passing on function variables *****;
          rc macro = run macro("compare", in ds, rc compare);
          ***** function return value for further processing *****;
          RETURN(cats(rc_compare,',',rc_macro));
     ENDSUB; 
run; 
options cmplib=work.function;
```
Schließlich wird *compare func* innerhalb eines Datasteps auf die Datasets aus common datasets angewendet. Das heißt, dass in jeder Datastep-Iteration ein Dataset, der sowohl in base lib als auch in comp lib enthalten ist, mit Hilfe von PROC COMPARE verglichen wird. Die entsprechenden Ergebnisse werden in einzelne Textdateien geschrieben.

Aus dem Rückgabewert der Funktion wird der Returncode von PROC COMPARE extrahiert, in einen numerischen Wert konvertiert und in seine Zweierpotenzen zerlegt. Diese werden gemäß Tabelle 1 übersetzt und in der Variable result proc compare zusammengefasst:

```
data compare results;
     length result proc compare $200;
     set common datasets;
     ***** call compare function *****;
     return codes = compare func(memname);
     ***** separate the return code *****;
     rc proc compare = input(scan(return codes, 1,'','), 5.);
     rc macro call = input(scan(return codes, 2, ', '), 5.);
```

```
array compare return codes(16) temporary (1
 2 
 4 
en andere de la provincia de la provincia de la provincia de la provincia de la provincia de la provincia del<br>En la provincia de la provincia de la provincia de la provincia de la provincia de la provincia de la provinci
 16 
 32 
 64 
 128 
 256 
 512 
 1024 
 2048 
 4096 
 8192 
 16384 
32768 );
   array compare return code dc(16) $50 temporary (
           'Data set labels differ.' 
        'Data set types differ.' 
        'Variable has different informat.' 
        'Variable has different format.' 
        'Variable has different length.' 
        'Variable has different label.' 
        'Base data set has observation not in comparison.' 
        'Comparison data set has observation not in base.' 
        'Base data set has BY group not in comparison.' 
        'Comparison data set has BY group not in base.' 
        'Base data set has variable not in comparison.' 
        'Comparison data set has variable not in base.' 
       'A value comparison was unequal.'
        'Conflicting variable types.' 
        'BY variables do not match.' 
        'Fatal error: comparison not done.'); 
   if rc proc compare = 0 then do;
       result proc compare = 'Data sets are equal.';
    end; 
    else do; 
       ***** decompose the PROC COMPARE return code *****;
       rc component = rc proc compare;
       do i=dim(compare return codes) to 1 by -1;
           if rc component >= compare return codes[i] then do;
               result proc compare = catx('
', compare return code dc[i], result proc compare);
               rc component = rc component -
compare return codes[i];
            end; 
        end; 
    end; 
   drop rc component i;
run;
```
Der so erstellte Dataset *compare results* enthält nun eine Zusammenfassung der PROC COMPARE Ergebnisse für alle gleichnamigen Datasets aus den Bibliotheken base\_lib und *comp* lib und kann als Übersicht in eine Excel-Datei exportiert werden:

```
************ Export test results overview ***********;
ods excel file="U:\KSFE 
2020\Results\compare_sas_datasets_overview_%sysfunc(date(),date9.)_&
sysfunc(time(),B8601TM6.).xlsx"; 
proc print data=Compare results noobs label ;
     var memname result proc compare rc proc compare;
      label memname='Test data set'; 
     label result proc compare='Proc compare result';
     label rc proc_compare='PROC COMPARE return code';
run; 
ods excel close;
```
## 2.3 Ergebnisse

Das SAS-Programm aus Abschnitt 2.3 erstellt für die Beispieldaten aus Abschnitt 2.1 sowohl detaillierte Berichte für jeden einzelnen Vergleich gleichnamiger Datasets als Textdatei (siehe Beispiel in Abbildung 7) als auch eine Zusammenfassung aller Ergebnisse der Vergleichstests (siehe Tabelle 2).

Als Hinweis zu den Ergebnissen in Tabelle 2 sei angemerkt, dass der häufig gefundene Unterschied Data set labels differ. darauf zurückzuführen ist, dass einige Modifikationsschritte bei der Generierung der Beispieldaten indirekt auch zu Änderung des Dataset-Labels geführt haben.

C. Frank

|                                                                                                    |                                              |                  |                                 |         | Zusammenfassung für Wertevergleich |                 |
|----------------------------------------------------------------------------------------------------|----------------------------------------------|------------------|---------------------------------|---------|------------------------------------|-----------------|
| Anzahl der verglichenen Variablen, bei denen alle Werte gleich sind: 3.<br>Anzahl der verglichenen Variablen, bei denen einige Werte ungleich sind: 1.<br>Gesamtanzahl der ungleichen Werte: 11.<br>Maximale Differenz: 1. |                                              |                  |                                 |         |                                    |                 |
|                                                                                                    |                                              |                  | Variablen mit ungleichen Werten |         |                                    |                 |
|                                                                                                    | Variable Typ Länge Ndif MaxDif               |                  |                                 |         |                                    |                 |
|                                                                                                    | Count                                        | <b>NUM</b>       | $8^{\circ}$                     |         | 11 1.000                           |                 |
|                                                                                                    |                                              |                  | Comparison of FAILURE           |         |                                    |                 |
| Vergleich von BASE LIB. FAILURE mit COMP LIB. FAILURE                                                                                                    |                                              |                  |                                 |         |                                    |                 |
|                                                                                                    | Ergebnisse des Wertevergleichs für Variablen |                  | (Methode=EXACT)                 |         |                                    |                 |
|                                                                                                    |                                              |                  |                                 |         |                                    |                 |
|                                                                                                    | Beob.                                        | Count            | Basis Vergleich                 | Count   |                                    | Diff. % Diff    |
| 10                                                                                                    |                                              |                  | 1.0000 2.0000                   |         |                                    | 1.0000 100.0000 |
| 11                                                                                                    |                                              |                  | 3.0000 4.0000                   |         |                                    | 1.0000 33.3333  |
|                                                                                                    | $12 \quad  $                                 | 1.0000           |                                 | 2.0000  |                                    | 1.0000 100.0000 |
|                                                                                                    | $13 \mid \mid$                               |                  | 10.0000                         |         | 1,0000                             | 11.1111         |
|                                                                                                    | $14$                                         | 9.0000<br>2,0000 | 3.0000                          |         | 1,0000                             | 50,0000         |
|                                                                                                    | 15     20.0000                               |                  |                                 | 21.0000 | 1,0000                             | 5.0000          |
|                                                                                                    | 16     1.0000                                |                  | 2.0000                          |         | 1.0000                             | 100,0000        |
|                                                                                                    | 17     1.0000 2.0000                         |                  |                                 |         | 1,0000                             | 100.0000        |
| 19                                                                                                    | $18$ $\vert$ $\vert$                         | $\overline{0}$   | 3.0000 4.0000                   | 1,0000  | 1,0000                             | 1.0000 33.3333  |

Abbildung 7: Auszug aus dem PROC COMPARE Bericht zum Vergleich des Datasets FAILURE

| <b>Test data set</b> | Proc compare result                                                            | <b>PROC COMPARE</b> |
|----------------------|--------------------------------------------------------------------------------|---------------------|
|                      |                                                                                | return code         |
| <b>AIRLINE</b>       | Conflicting variable types.                                                    | 8192                |
| <b>BASEBALL</b>      | Data set labels differ.                                                        | $\mathbf{1}$        |
| <b>BIRTHWGT</b>      | Data set labels differ. Base data<br>set has observation not in<br>comparison. | 65                  |
| <b>CARS</b>          | Variable has different format.                                                 | 8                   |
| <b>CLASS</b>         | Data set labels differ. Base data<br>set has variable not in<br>comparison.    | 1025                |
| <b>DEMOGRAPHICS</b>  | Data sets are equal.                                                           | $\overline{0}$      |
| <b>FAILURE</b>       | Data set labels differ. A value<br>comparison was unequal.                     | 4097                |
| <b>HOLIDAY</b>       | Data set labels differ.<br>Comparison data set has<br>observation not in base. | 129                 |
| <b>LAKE</b>          | Data sets are equal.                                                           | $\theta$            |
| PRDSAL2              | Variable has different informat.                                               | $\overline{4}$      |
| PRDSAL3              | Data set labels differ. Variable<br>has different length.                      | 17                  |
| <b>PRDSALE</b>       | Variable has different label.                                                  | 32                  |
| <b>QUAKES</b>        | Data sets are equal.                                                           | $\boldsymbol{0}$    |
| <b>RETAIL</b>        | Data sets are equal.                                                           | $\overline{0}$      |
| <b>SHOES</b>         | Data set labels differ.                                                        | $\mathbf{1}$        |
| <b>SNACKS</b>        | Data sets are equal.                                                           | $\overline{0}$      |
| <b>US DATA</b>       | Data sets are equal.                                                           | $\boldsymbol{0}$    |
| <b>ZIPCODE</b>       | Data set labels differ.<br>Comparison data set has variable<br>not in base.    | 2049                |

Tabelle 2: Zusammenfassung der paarweisen Dataset-Vergleiche